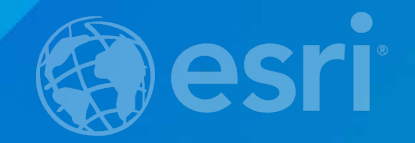

# **CAD: Lining Up CAD Data in ArcGIS Margaret M. Maher**

**Author of "Lining Up Data in ArcGIS: a guide to map projections"** Second Edition

# **There are different methods to resolve alignment issues:**

**1] Georeference CAD files in ArcMap. (Excellent instructions for this process are found in the Help documentation.) 2] Apply Move and Scale options in the original CAD program.**

**3] Create a custom projection file to align CAD data in ArcMap.**

# **CAD data might not align because the data was created with….**

• **A local coordinate system**

- **Unusual units of measure**
	- **Inches**
	- **Centimeters**
	- **Miles**
	- **Kilometers**
- **Use of ground coordinates instead of grid**

**Demonstrate 3 techniques to modify PRJ and align CAD data:** • **Align CAD data that is offset from the proper location**

• **Identify and apply non-standard units to the projection file**

• **Apply a scale factor within the PRJ file to adjust for data drawn with ground coordinates**

BECAUSE OF THE DISTORTION INHERENT IN THE MERCATOR projection, Which was calculated for navigation in the 16th century, we strongly advise using another more suitable projection for the following operations.

**Does this look familiar? This is an example of how CAD data created in local coordinates will display in relation to data in a projected coordinate system.**

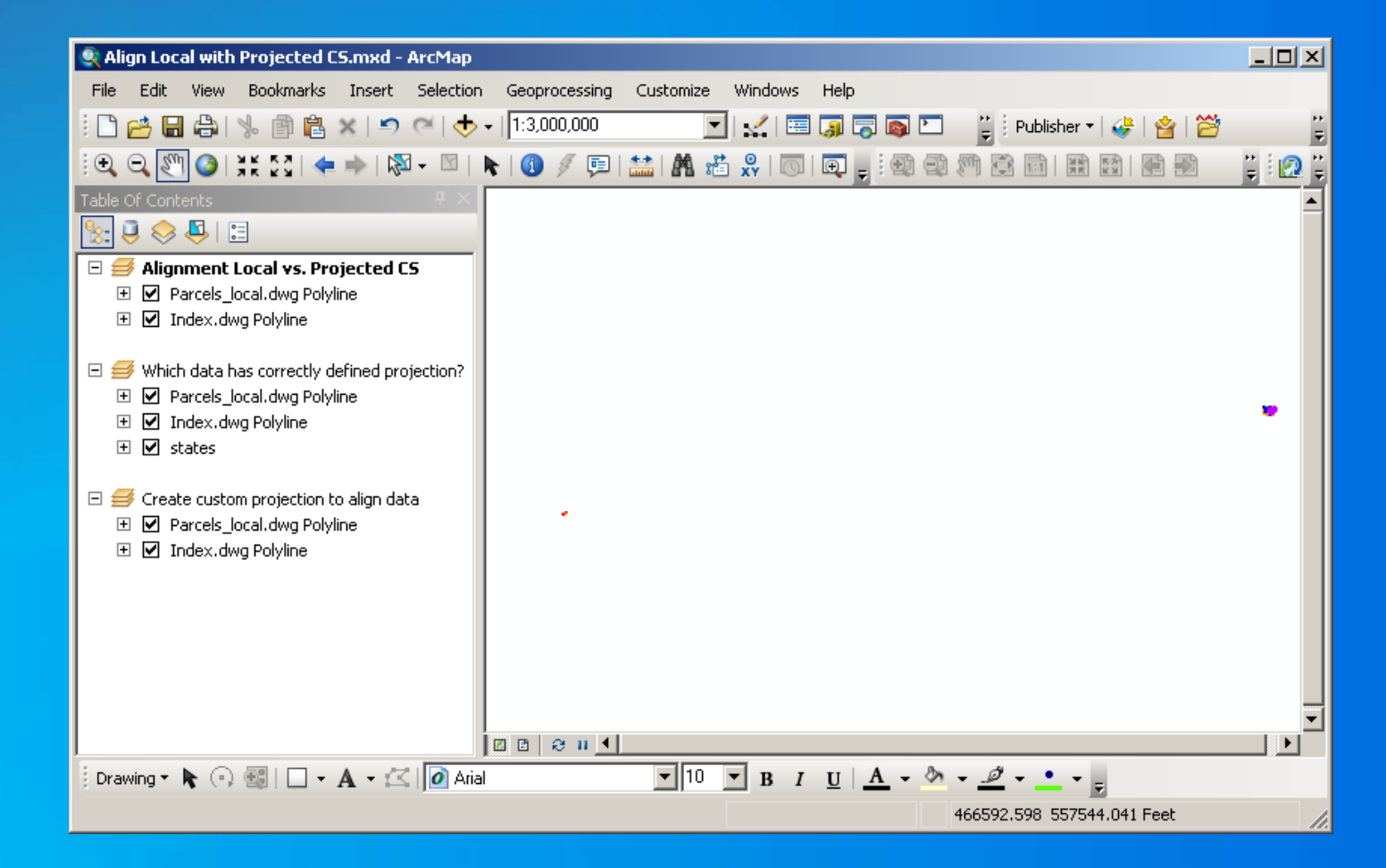

**How about this? This CAD data was created with units of inches instead of feet.**

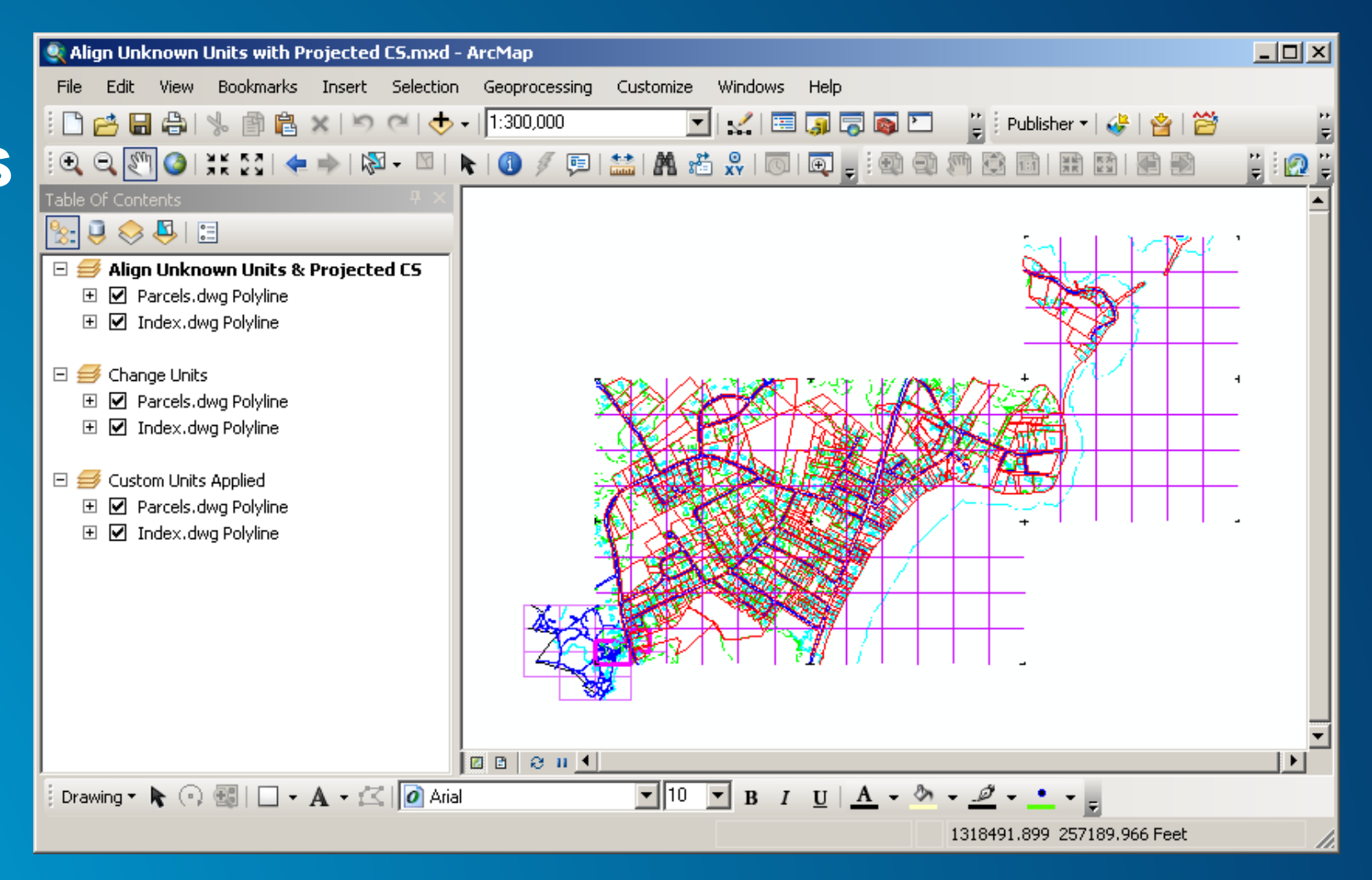

Data provided courtesy of the Rockingham County, New Hampshire Planning Department

**Maybe you have seen this… This may be a scaling issue due to the difference between ground and grid coordinates.**

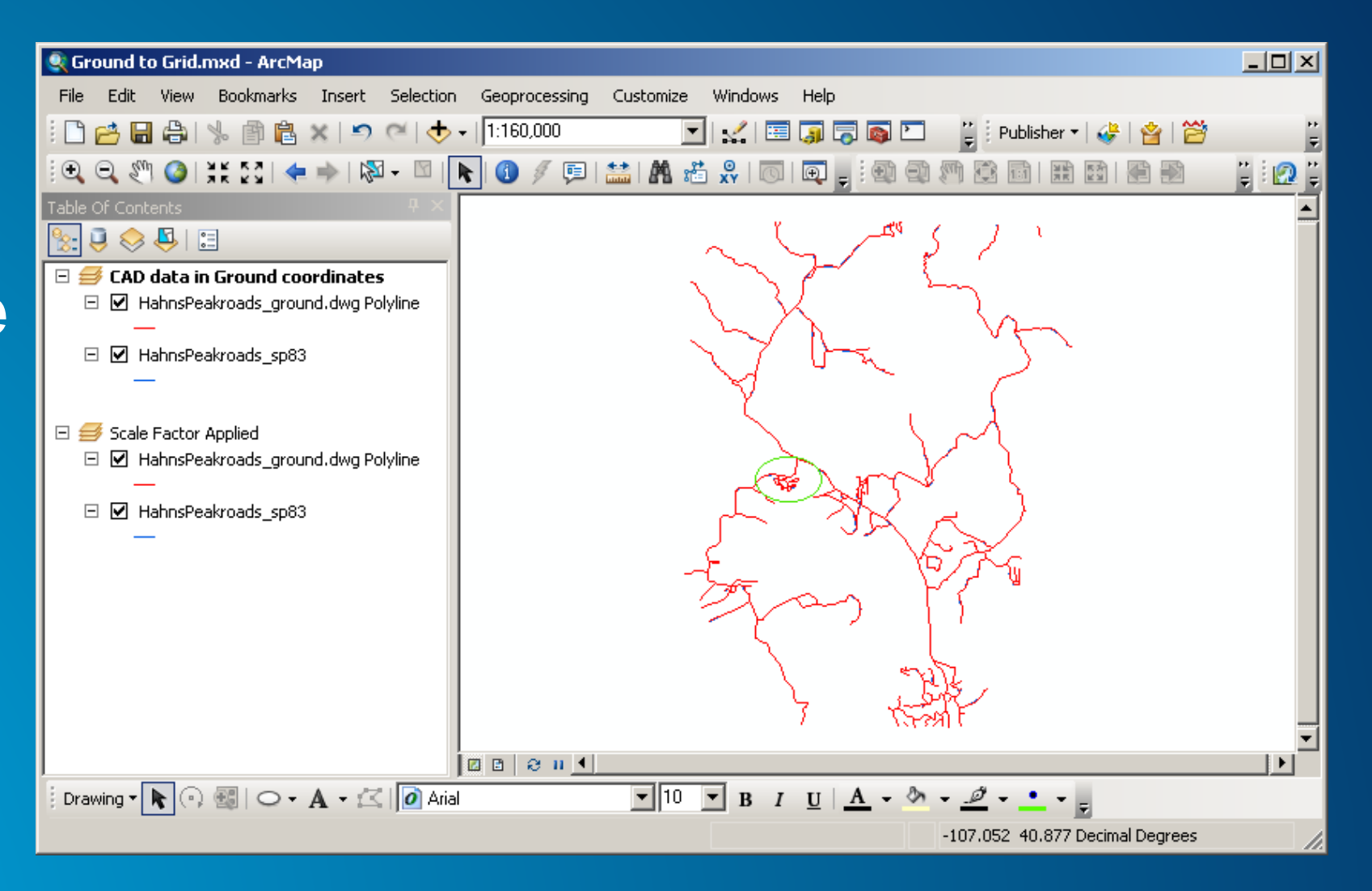

# **What is ground to grid conversion?**

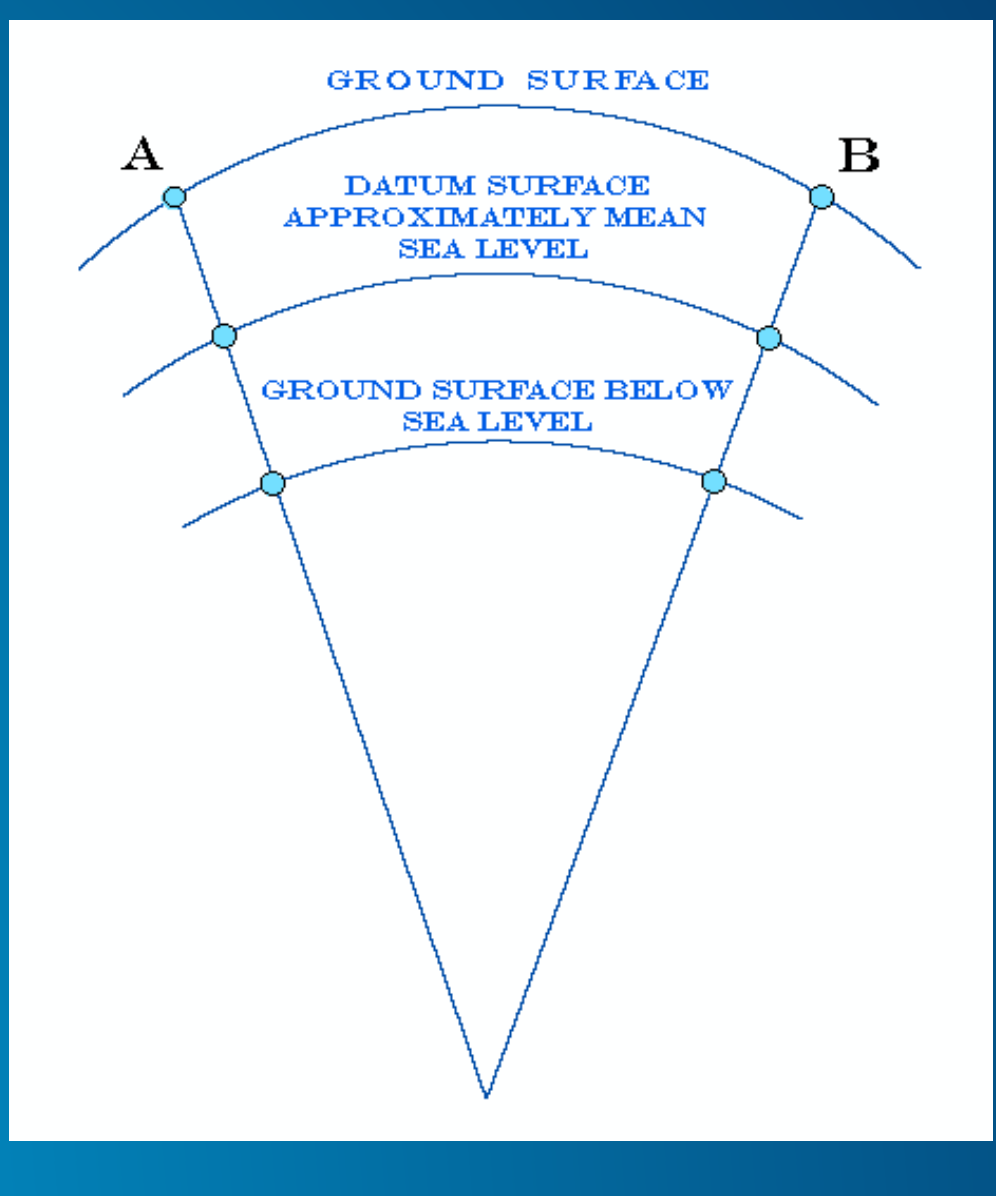

## **Where is the Scale Factor parameter inserted into the PRJ file?**

**PROJCS["HahnsPeak\_ground",GEOGCS["GCS\_North\_American\_1983",DATUM["D\_N orth\_American\_1983",SPHEROID["GRS\_1980",6378137.0,298.257222101]],PRIMEM["G reenwich",0.0],UNIT["Degree",0.0174532925199433]],PROJECTION["Lambert\_Confor mal\_Conic"],PARAMETER["False\_Easting",3000124.500316083],PARAMETER["False\_ Northing",999844.25],PARAMETER["Central\_Meridian",- 105.5],PARAMETER["Standard\_Parallel\_1",39.71666666666667],PARAMETER["Standa rd\_Parallel\_2",40.78333333333333],PARAMETER["Scale\_Factor",1.0003],PARAMETER ["Latitude\_Of\_Origin",39.33333333333334],UNIT["Foot\_US",0.3048006096012192]]**

*The parameter must be entered between the 2rd Standard Parallel and Latitude of Origin parameters when applying to the Lambert Conformal Conic projection.* 

## **How may the Scale Factor affect the False Easting & False Northing?**

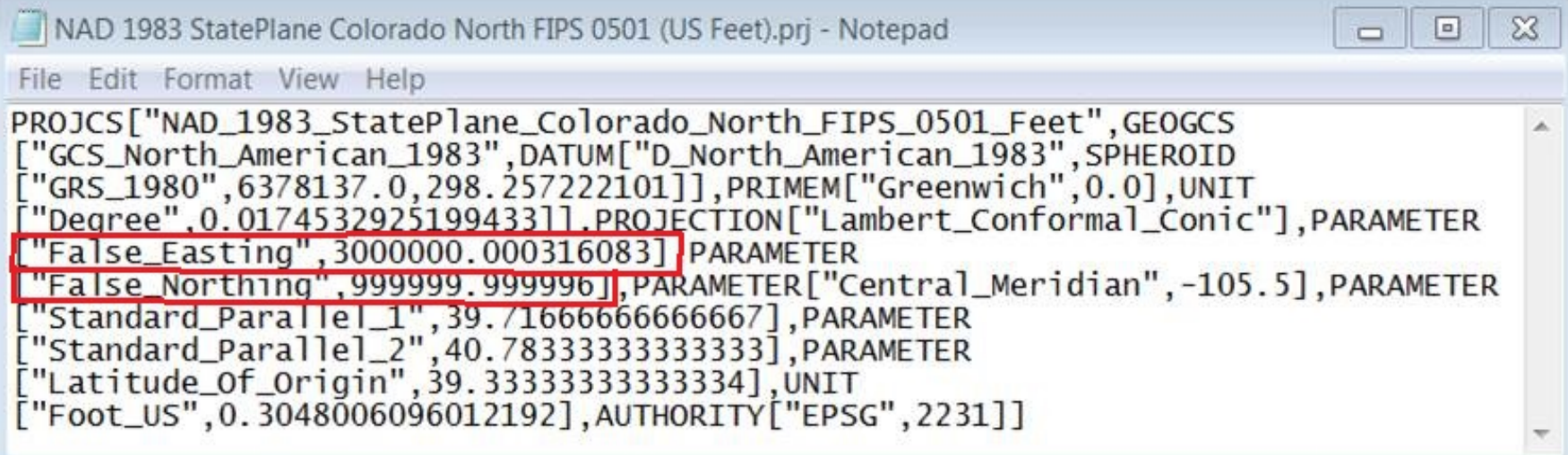

HahnsPeak\_ground.prj - Notepad File Edit Format View Help PROJCS["HahnsPeak\_ground", GEOGCS["GCS\_North\_American\_1983", DATUM ["D\_North\_American\_1983", SPHEROID ["GRS\_1980",6378137.0,298.257222101]],PRIMEM["Greenwich",0.0], UNIT ["Degree", 0.0174532925199433]], PROJECTION "Lambert\_Conformal\_Conic"].PARAMETER "False\_Easting",3000124.500316083]<mark>,</mark>PARAMETER "False\_Northing",999844.251,PARAMETER["Central\_Meridian",-105.5 , PARAMETER ["Standard\_Parallel\_1",39.71666666666667],PARAMETER<br>["Standard\_Parallel\_2",40.78333333333333],PARAMETER ["Scale\_Factor",1.0003],PARAMETER<br>["Latitude\_Of\_Origin",39.33333333333334],UNIT

# **Three different methods for modifying the PRJ:**

• **Modify False Easting and False Northing parameters to align data created in a local coordinate system**

• **Identify unusual units of measure and modify the PRJ, to apply those units to the data**

• **Apply a scale factor to the PRJ to adjust for data in ground coordinates**

# **What to request from the CAD operator:**

#### **From AutoCAD:**

- **Create all data elements in Model Space.**
- **Add layout elements in Layout (Paper) Space, not in Model Space.**
- **Do not add Viewports to Model Space.**
- **Explode the blocks.**
- **Save the file in Model Space.**

#### **From Microstation**:

- **When using Microstation v8, the DGN file must be compressed in Microstation or the data will not**
- **The seed file used as a template to create the new DGN file must not contain features. draw or convert in ArcGIS Desktop.**

#### **From both CAD programs**:

- **Use underscores instead of spaces in the file name.**
- **Remove any rotation that has been applied to the file before saving in the CAD program.**
- **What units were used to create the data, and what scale factor was applied, if any.**
- **Detach references from the file in the CAD program. These will not draw or convert in ArcGIS, and will distort the spatial extent of the data.**

# **Additional Resources:**

**Esri Support Center Knowledge Base Articles:**

- **"Identify the spatial reference, projection, or coordinate system of data" <http://support.esri.com/en/knowledgebase/techarticles/detail/29129>**
- **"Identify an unknown projected coordinate system using ArcMap" <http://support.esri.com/en/knowledgebase/techarticles/detail/24893>**
- **"Create a custom projection file in ArcMap to align CAD data" <http://support.esri.com/en/knowledgebase/techarticles/detail/42485>**
- **"Select a suitable map projection or coordinate system" <http://support.esri.com/en/knowledgebase/techarticles/detail/24646>**
- **"Lining Up Data in ArcGIS: a guide to map projections, second edition" from Esri Press**

**[http://esripress.esri.com/display/index.cfm?fuseaction=display&websiteID=231&moduleID=0:](http://esripress.esri.com/display/index.cfm?fuseaction=display&websiteID=231&moduleID=0)**

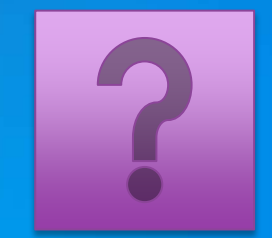

# **Questions?**

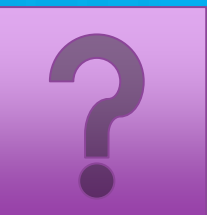

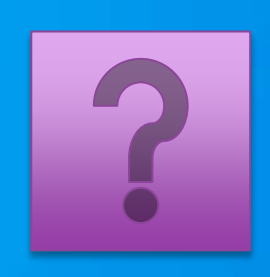

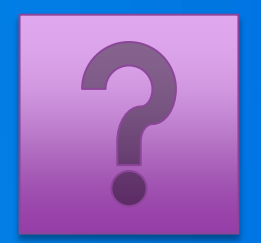

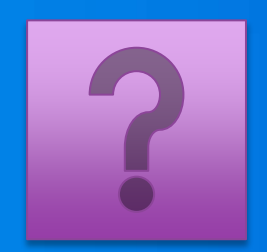

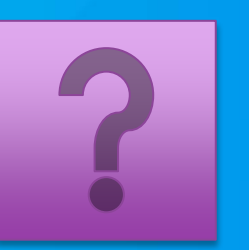

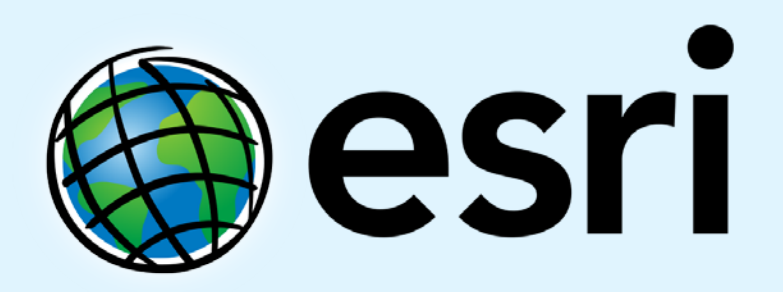

Understanding our world.